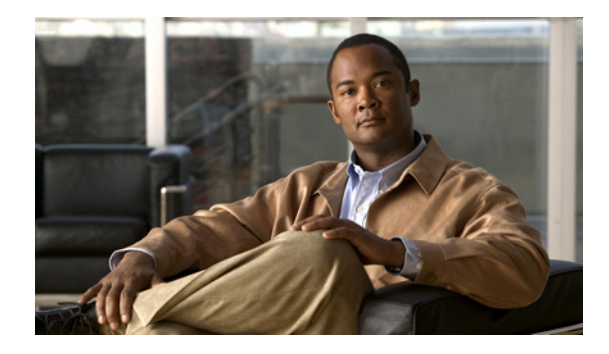

# **Configuring PPP over Ethernet Session Limit Support**

**First Published: May 4, 2005 Last Updated: November 17, 2010**

This module provides information on how to limit the number of PPP over Ethernet (PPPoE) sessions that can be created on a router or on a Gigabit Ethernet interface for configuration.

## **Finding Feature Information**

Your software release may not support all the features documented in this module. For the latest feature information and caveats, see the release notes for your platform and software release. To find information about the features documented in this module, and to see a list of the releases in which each feature is supported, see the "Feature Information for Configuring PPP over Ethernet Session Limit Support" section [on page 10.](#page-9-0)

Use Cisco Feature Navigator to find information about platform support and Cisco software image support. To access Cisco Feature Navigator, go to [http://www.cisco.com/go/cfn.](http://www.cisco.com/go/cfn) An account on Cisco.com is not required.

## **Contents**

- **•** [Information About Configuring PPP over Ethernet Session Limit Support, page 2](#page-1-0)
- **•** [How to Configure PPP over Ethernet Session Limit Support, page 2](#page-1-1)
- **•** [Configuration Examples for PPP over Ethernet Session Limit Support, page 7](#page-6-0)
- **•** [Additional References, page 8](#page-7-0)
- [Feature Information for Configuring PPP over Ethernet Session Limit Support, page 10](#page-9-0)

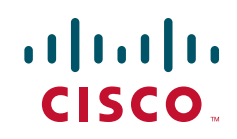

## <span id="page-1-0"></span>**Information About Configuring PPP over Ethernet Session Limit Support**

- **•** [Benefits of Configuring PPP over Ethernet Session Limit Support, page 2](#page-1-2)
- **•** [Trap Generation, page 2](#page-1-4)

### <span id="page-1-2"></span>**Benefits of Configuring PPP over Ethernet Session Limit Support**

- **•** The PPPoE Session Limit Support feature prevents the router from using too much memory for virtual access by limiting the number of PPPoE sessions that can be created on a router or on all Ethernet interfaces and subinterfaces as well as ATM interfaces and subinterfaces.
- The SNMP Enhancements for ASR 1000 feature enhances Cisco ASR 1000 Aggregation Series Router to count the PPPoE sessions in PTA, FWDED, and TRANS state for a particular physical interface, and the total number of sessions that exist in a physical interface. Provision for using a system-wide threshold trap and per-physical threshold trap is provided through SNMP. These functionalities enable users to retrieve the total number of sessions and per-interface session-loss threshold value.

### <span id="page-1-4"></span>**Trap Generation**

In scenarios where you must deploy ASR 1000 Series Routers with one physical port mapped to one DSLAM and if the total number of sessions for the DSLAM falls below the threshold value on a physical interface, due to a loss of high number of sessions, a notification trap is generated. You can use these traps to investigate the issue and take immediate actions.

When the number of active sessions falls below the threshold value, only one trap is generated. Further traps are not sent even if the number of sessions continue to decrease. The next set of traps are sent only if the number of sessions rise above the configured threshold value and fall. This criterion is applicable to both global and per-interface traps.

When threshold values are configured in both global and per-interface configuration modes, then both the threshold values are monitored separately. Traps are sent when the session count falls below the threshold value either in global configuration mode or in per-interface configuration mode.

## <span id="page-1-1"></span>**How to Configure PPP over Ethernet Session Limit Support**

- **•** [Specifying the Maximum Number of PPPoE Sessions on a Router, page 2](#page-1-3) (optional)
- [Specifying the Maximum Number of PPPoE Sessions on a Gigabit Ethernet Interface, page 4](#page-3-0) (optional)
- **•** [Configuring System-Wide Threshold Parameters, page 5](#page-4-0) (required)

### <span id="page-1-3"></span>**Specifying the Maximum Number of PPPoE Sessions on a Router**

Perform this task to specify the maximum number of PPPoE sessions that can be created on a router.

ן

#### **SUMMARY STEPS**

- **1. enable**
- **2. configure terminal**
- **3. bba-group pppoe** {*name* | **global**}
- **4. virtual-template** *template-number*
- **5. sessions per-mac limit** *per-mac-limit*
- **6. sessions per-vlan limit** *per-vlan-limit* [**inner** *vlan-id*]
- **7. sessions per-vc limit** *per-vc-limit* [**threshold** *threshold-value*]
- **8. sessions max limit** *number-of-sessions* [**threshold** *threshold-value*]
- **9. exit**

#### **DETAILED STEPS**

 $\overline{\phantom{a}}$ 

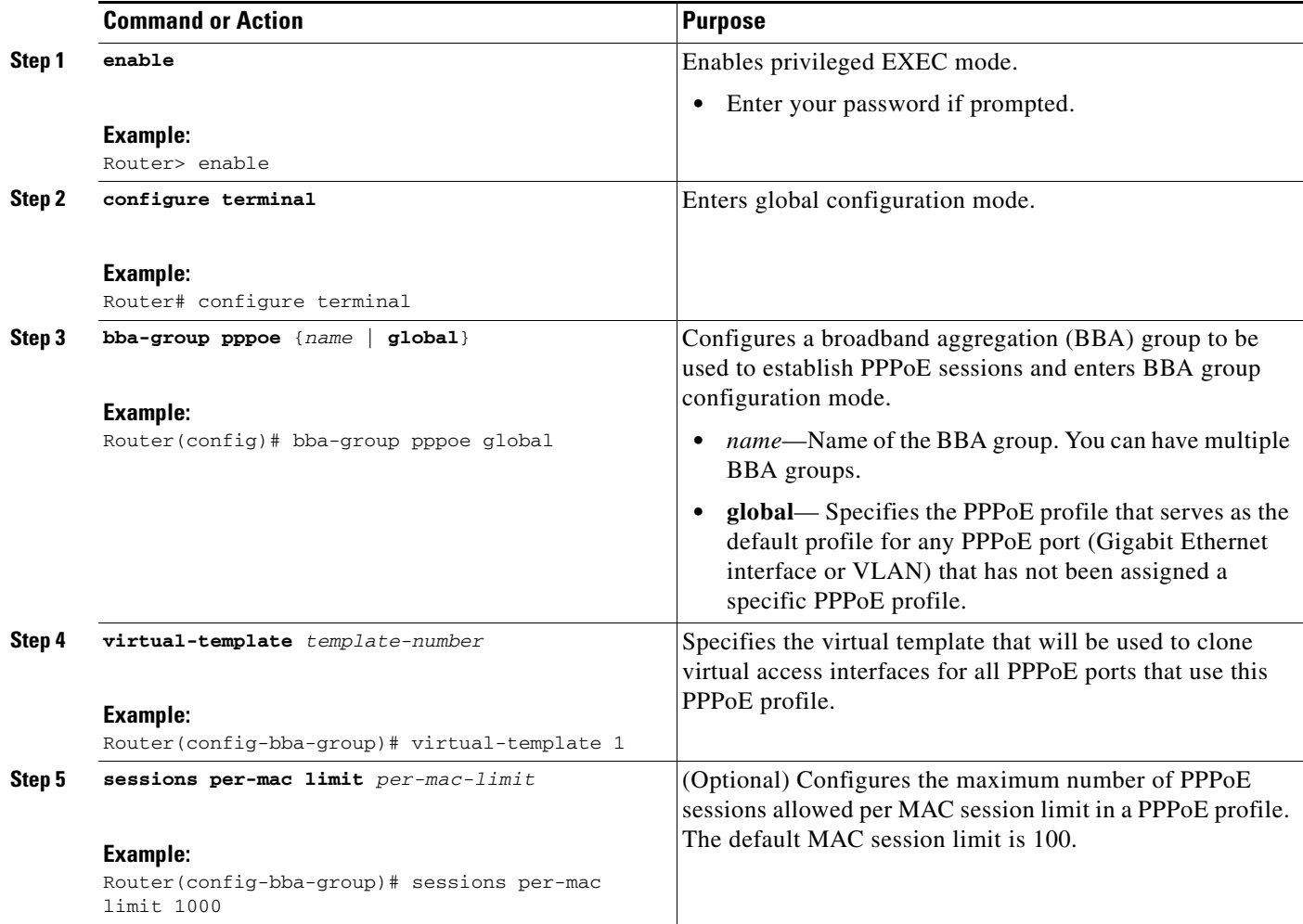

 $\mathbf I$ 

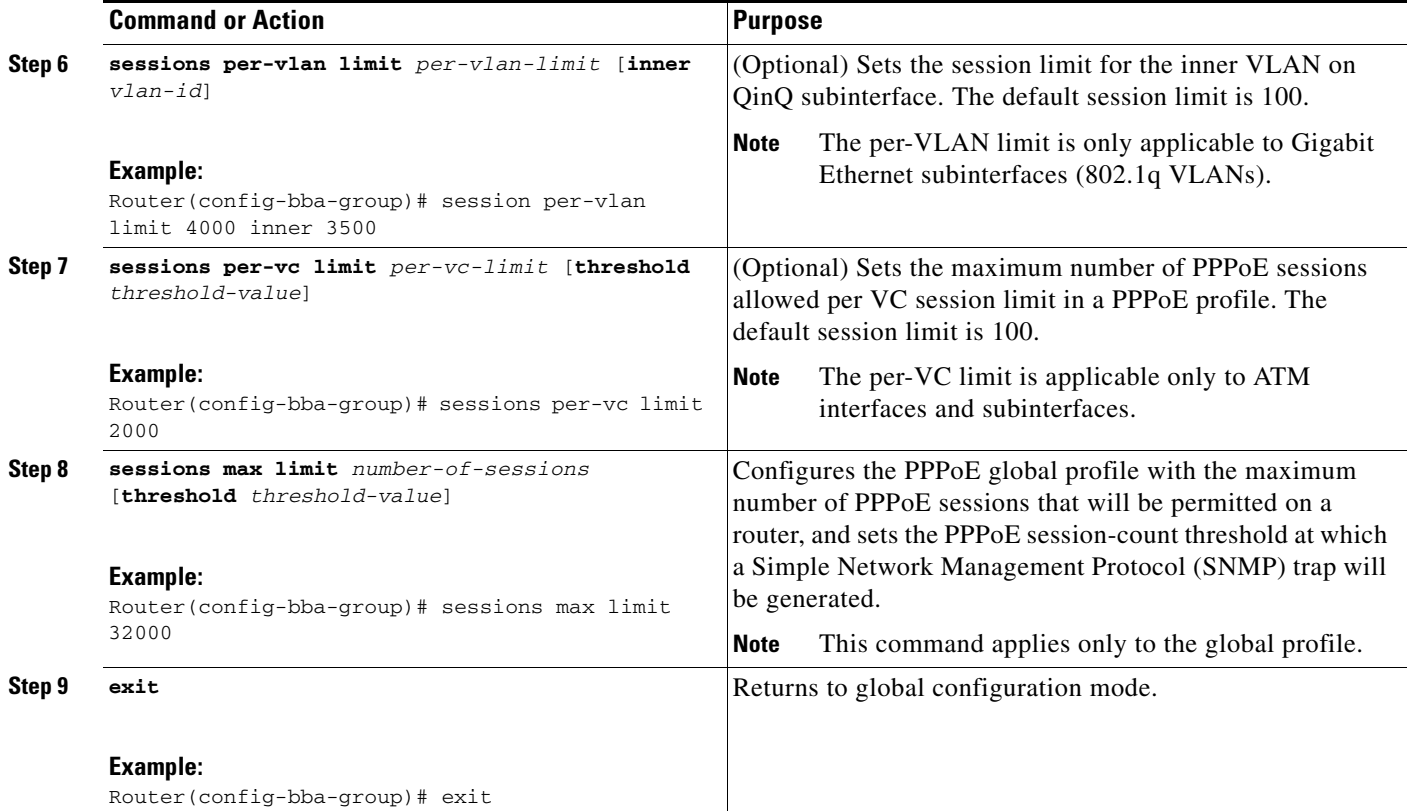

## <span id="page-3-0"></span>**Specifying the Maximum Number of PPPoE Sessions on a Gigabit Ethernet Interface**

Perform this task to specify the maximum number of PPPoE sessions that can be created on a Gigabit Ethernet interface.

#### **SUMMARY STEPS**

- **1. enable**
- **2. configure terminal**
- **3. interface** {**GigabitEthernet** | **tenGigabitEthernet**} *slot***/***subslot***/***port* [**.***subinterface*]
- **4. pppoe enable** [**group** *group-name*]
- **5. pppoe max-sessions** *number*
- **6. end**

#### **DETAILED STEPS**

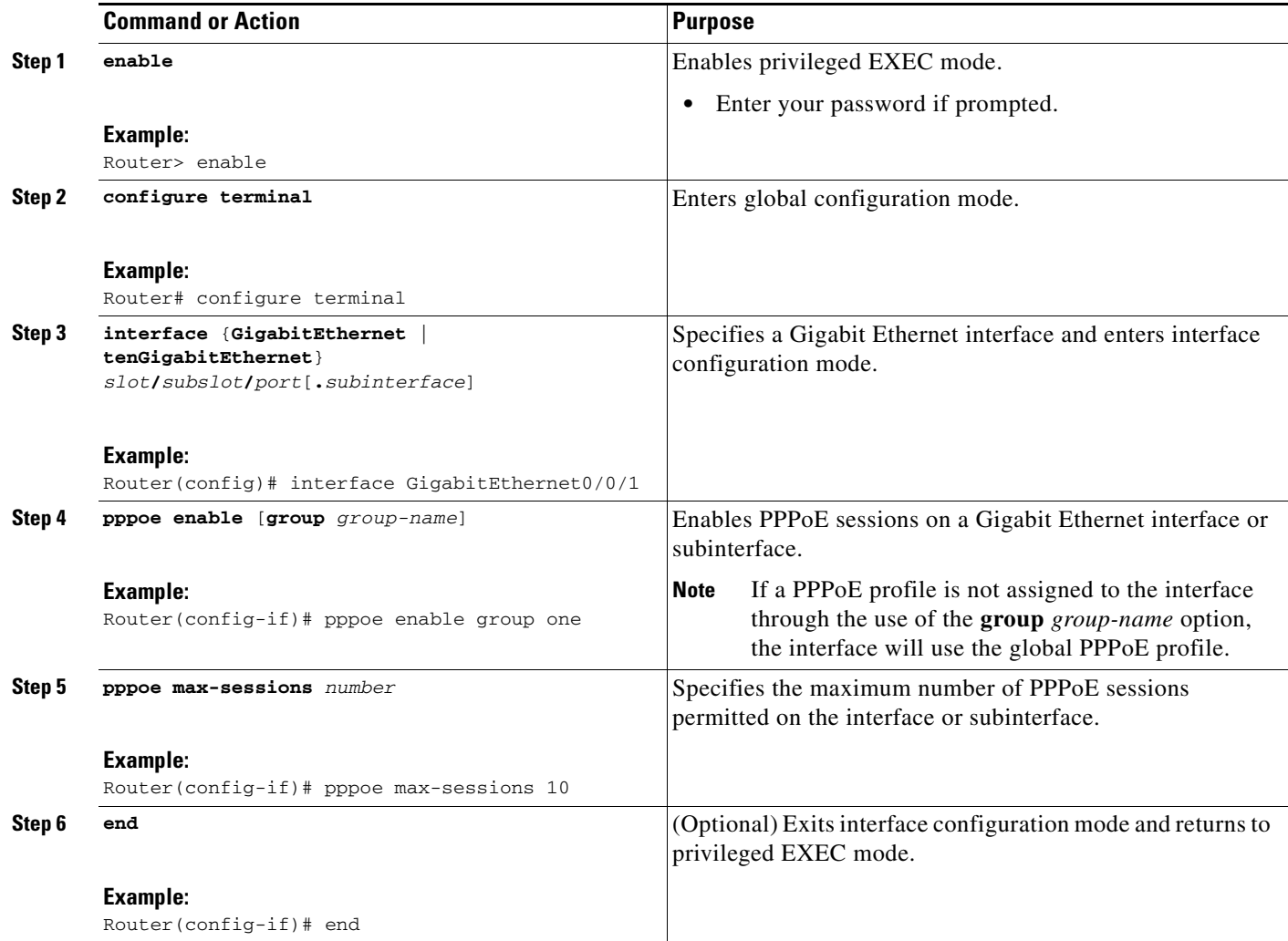

## <span id="page-4-0"></span>**Configuring System-Wide Threshold Parameters**

Performthis task to configure the system-wide threshold parameters.

#### **SUMMARY STEPS**

 $\overline{\phantom{a}}$ 

- **1. enable**
- **2. configure terminal**
- **3. bba-group pppoe global**
- **4. sessions threshold** *number*
- **5. exit**
- **6. interface** *type number*
- **7. pppoe-sessions threshold** *number*
- **8. end**

 $\mathsf I$ 

#### **9. show pppoe summary**

#### **DETAILED STEPS**

H

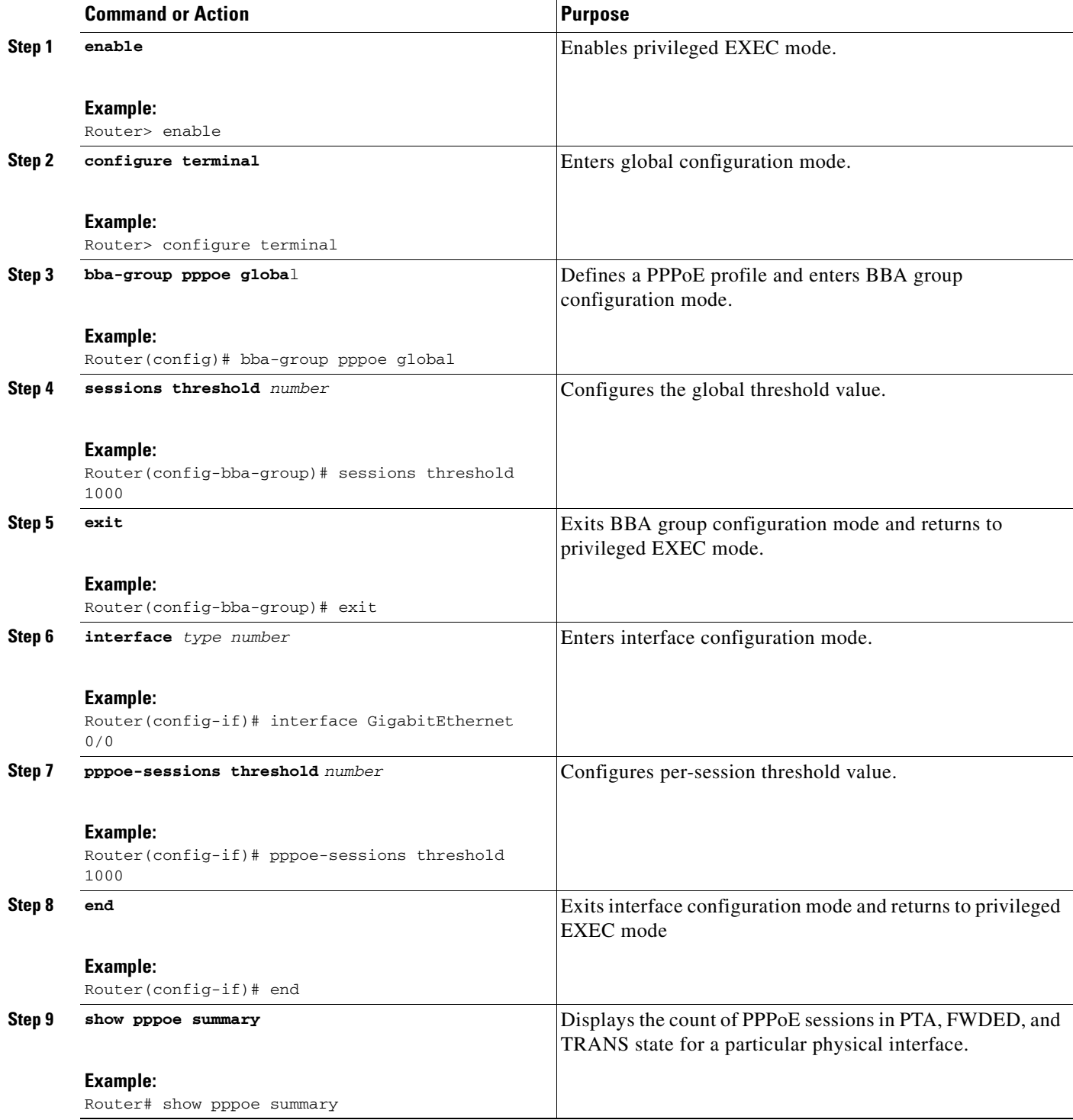

**Configuring PPP over Ethernet Session Limit Support**

### <span id="page-6-0"></span>**Configuration Examples for PPP over Ethernet Session Limit Support**

This section provides the following configuration examples:

- [Example: Specifying the Maximum Number of PPPoE Sessions on a Router, page 7](#page-6-1)
- **•** [Example: Specifying the Maximum Number of PPPoE Sessions on a Gigabit Ethernet Interface,](#page-6-2)  [page 7](#page-6-2)
- **•** [Example: Configuring the System-wide Threshold Parameters, page 7](#page-6-3)

### <span id="page-6-1"></span>**Example: Specifying the Maximum Number of PPPoE Sessions on a Router**

The following example shows how to configure a limit of 1,000 PPPoE sessions for the router:

```
bba-group pppoe global
  virtual-template 1
   sessions per-mac limit 1000
   sessions per-vlan limit 4000 inner 3500
   sessions per-vc limit 2000
```
### <span id="page-6-2"></span>**Example: Specifying the Maximum Number of PPPoE Sessions on a Gigabit Ethernet Interface**

The following example shows how to configure a limit of ten PPPoE sessions on the Gigabit Ethernet interface:

```
interface GigabitEthernet 1/0/0
  pppoe enable
  pppoe max-sessions 10
```
The following example shows how to configure a limit of ten PPPoE sessions on the Gigabit Ethernet subinterface by using the **encapsulation** command:

```
interface GigabitEthernet 0/0/0.1
   encapsulation dot1q 2 
   pppoe enable
  pppoe max-sessions 10
```
### <span id="page-6-3"></span>**Example: Configuring the System-wide Threshold Parameters**

The following example shows how to configure global and per-session threshold values:

```
Router# configure terminal
Router(config)# bba-group pppoe global
Router(config-bba-group)# sessions threshold 1000
Router(config-bba-group)# exit
Router# configure terminal
Router(config)# interface GigabitEthernet 0/0
Router(config-if)# pppoe-sessions threshold 90
Router(config-if)# end
```
The following example shows how to use the **show pppoe summary** command to display the count of the PPPoE sessions:

Router# **show pppoe summary**

I

 $\mathsf I$ 

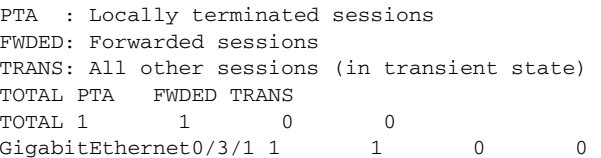

# <span id="page-7-0"></span>**Additional References**

### **Related Documents**

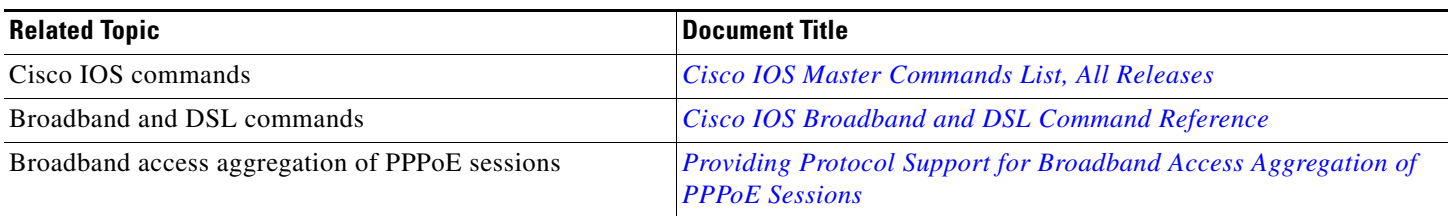

## **Standards**

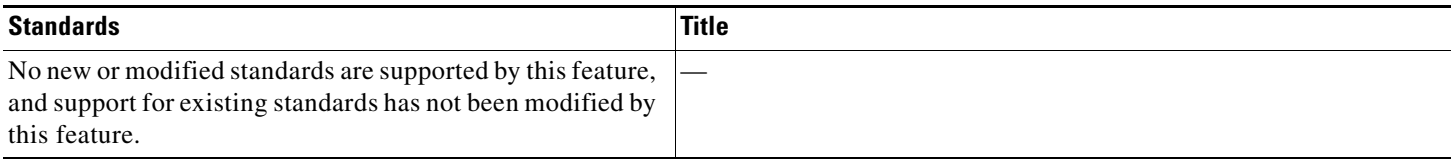

## **MIBs**

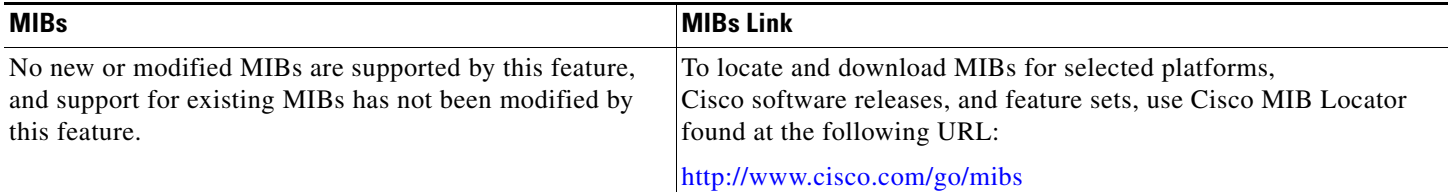

## **RFCs**

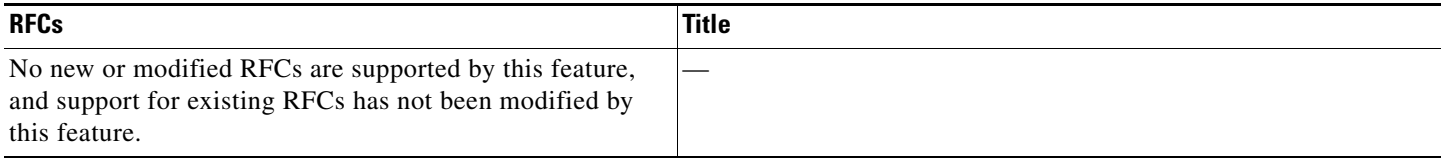

## **Technical Assistance**

 $\Gamma$ 

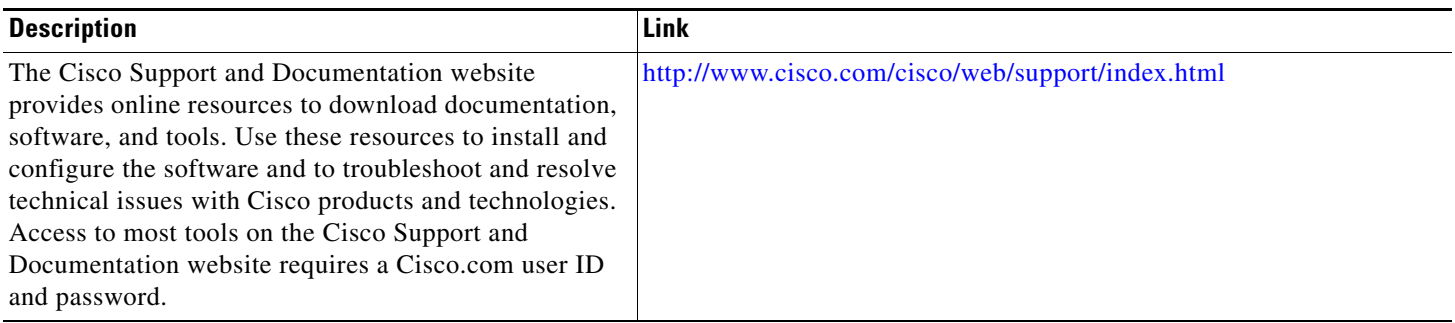

ן

## <span id="page-9-0"></span>**Feature Information for Configuring PPP over Ethernet Session Limit Support**

[Table 1](#page-9-1) lists the features in this module and provides links to specific configuration information.

Use Cisco Feature Navigator to find information about platform support and software image support. Cisco Feature Navigator enables you to determine which software images support a specific software release, feature set, or platform. To access Cisco Feature Navigator, go to [http://www.cisco.com/go/cfn.](http://www.cisco.com/go/cfn) An account on Cisco.com is not required.

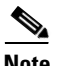

**Note** [Table 1](#page-9-1) lists only the software release that introduced support for a given feature in a given software release train. Unless noted otherwise, subsequent releases of that software release train also support that feature.

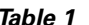

<span id="page-9-1"></span>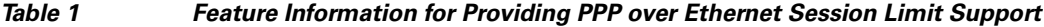

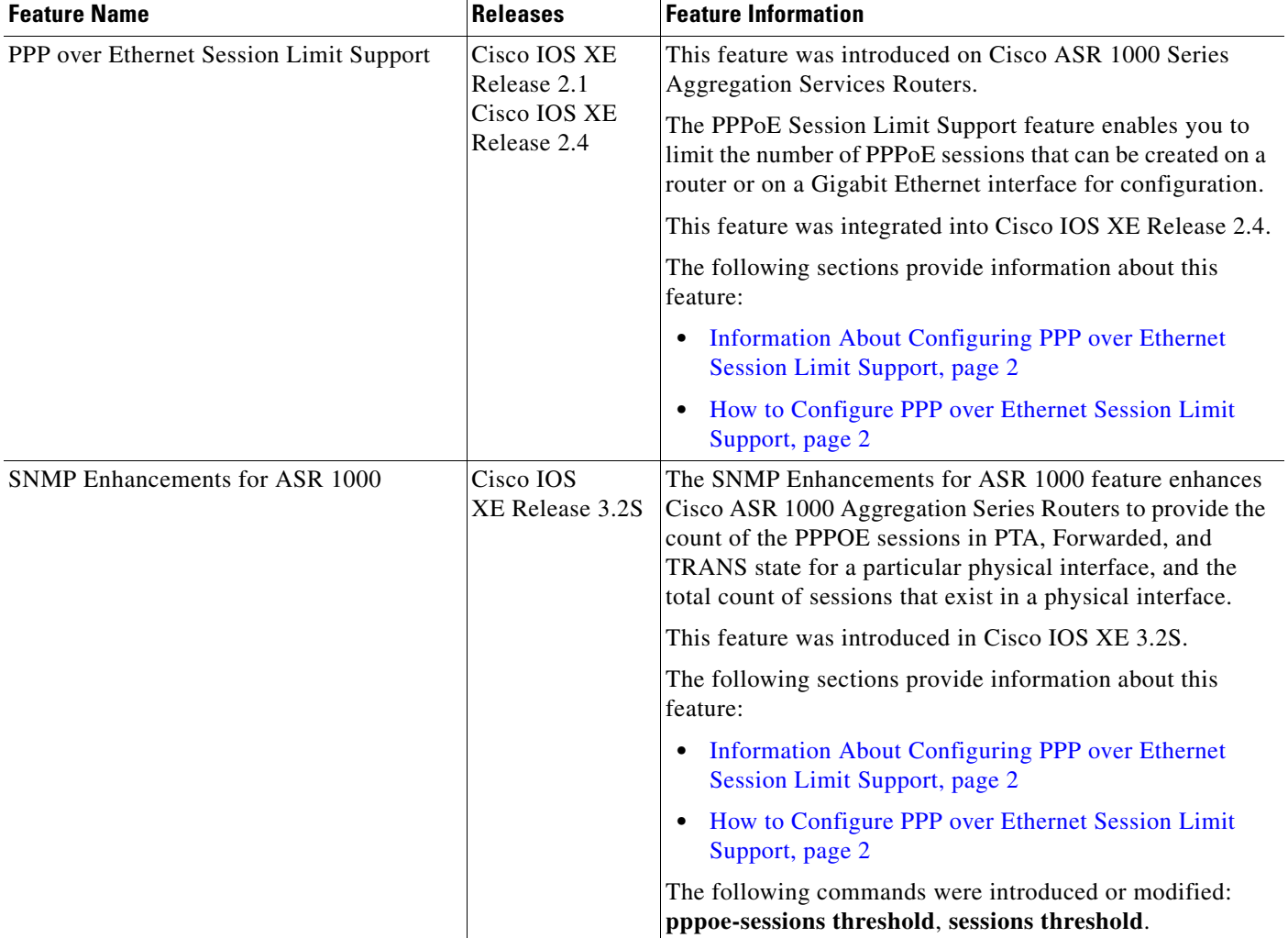

 $\overline{\phantom{a}}$ 

Cisco and the Cisco Logo are trademarks of Cisco Systems, Inc. and/or its affiliates in the U.S. and other countries. A listing of Cisco's trademarks can be found at [www.cisco.com/go/trademarks](http://www.cisco.com/go/trademarks). Third party trademarks mentioned are the property of their respective owners. The use of the word partner does not imply a partnership relationship between Cisco and any other company. (1005R)

Any Internet Protocol (IP) addresses and phone numbers used in this document are not intended to be actual addresses and phone numbers. Any examples, command display output, network topology diagrams, and other figures included in the document are shown for illustrative purposes only. Any use of actual IP addresses or phone numbers in illustrative content is unintentional and coincidental.

© 2005–2010 Cisco Systems, Inc. All rights reserved.

 $\mathsf I$ 

H